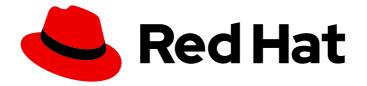

# Red Hat OpenStack Platform 16.2

# Hyperconverged Infrastructure Guide

Understanding and configuring Hyperconverged Infrastructure on the Red Hat OpenStack Platform overcloud

Last Updated: 2023-11-09

## Red Hat OpenStack Platform 16.2 Hyperconverged Infrastructure Guide

Understanding and configuring Hyperconverged Infrastructure on the Red Hat OpenStack Platform overcloud

OpenStack Team rhos-docs@redhat.com

### Legal Notice

Copyright © 2023 Red Hat, Inc.

The text of and illustrations in this document are licensed by Red Hat under a Creative Commons Attribution–Share Alike 3.0 Unported license ("CC-BY-SA"). An explanation of CC-BY-SA is available at

http://creativecommons.org/licenses/by-sa/3.0/

. In accordance with CC-BY-SA, if you distribute this document or an adaptation of it, you must provide the URL for the original version.

Red Hat, as the licensor of this document, waives the right to enforce, and agrees not to assert, Section 4d of CC-BY-SA to the fullest extent permitted by applicable law.

Red Hat, Red Hat Enterprise Linux, the Shadowman logo, the Red Hat logo, JBoss, OpenShift, Fedora, the Infinity logo, and RHCE are trademarks of Red Hat, Inc., registered in the United States and other countries.

Linux <sup>®</sup> is the registered trademark of Linus Torvalds in the United States and other countries.

Java <sup>®</sup> is a registered trademark of Oracle and/or its affiliates.

XFS <sup>®</sup> is a trademark of Silicon Graphics International Corp. or its subsidiaries in the United States and/or other countries.

MySQL <sup>®</sup> is a registered trademark of MySQL AB in the United States, the European Union and other countries.

Node.js <sup>®</sup> is an official trademark of Joyent. Red Hat is not formally related to or endorsed by the official Joyent Node.js open source or commercial project.

The OpenStack <sup>®</sup> Word Mark and OpenStack logo are either registered trademarks/service marks or trademarks/service marks of the OpenStack Foundation, in the United States and other countries and are used with the OpenStack Foundation's permission. We are not affiliated with, endorsed or sponsored by the OpenStack Foundation, or the OpenStack community.

All other trademarks are the property of their respective owners.

### Abstract

This document describes the Red Hat OpenStack Platform implementation of hyperconvergence, which colocates Compute and Ceph Storage services on the same host.

## Table of Contents

| MAKING OPEN SOURCE MORE INCLUSIVE                                                             | 3  |
|-----------------------------------------------------------------------------------------------|----|
| PROVIDING FEEDBACK ON RED HAT DOCUMENTATION                                                   | 4  |
| CHAPTER 1. CONFIGURING AND DEPLOYING A RED HAT OPENSTACK PLATFORM HYPERCONVERGED              |    |
| INFRASTRUCTURE                                                                                | 5  |
| 1.1. PREREQUISITES                                                                            | 5  |
| 1.2. PREPARING THE OVERCLOUD ROLE FOR HYPERCONVERGED NODES                                    | 6  |
| 1.2.1. Defining the root disk for multi-disk clusters                                         | 8  |
| 1.3. CONFIGURING RESOURCE ISOLATION ON HYPERCONVERGED NODES                                   | 10 |
| 1.3.1. Process for autogenerating CPU and memory resources to reserve for the Compute service | 12 |
| 1.3.2. Red Hat Ceph Storage backfill and recovery operations                                  | 13 |
| 1.4. VERIFYING AVAILABLE RED HAT CEPH STORAGE PACKAGES                                        | 13 |
| 1.4.1. Verifying the ceph-ansible package version                                             | 13 |
| 1.4.2. Verifying packages for pre-provisioned nodes                                           | 14 |
| 1.5. DEPLOYING THE HCI OVERCLOUD                                                              | 14 |
| 1.5.1. Limiting the nodes on which ceph-ansible runs                                          | 15 |
| 1.6. OPENSTACK WORKFLOW COMPUTE CPU AND MEMORY CALCULATOR                                     | 16 |
| 1.7. ADDITIONAL RESOURCES                                                                     | 17 |
| CHAPTER 2. SCALING HYPERCONVERGED NODES                                                       | 19 |
| 2.1. SCALING UP HYPERCONVERGED NODES IN HCI ENVIRONMENTS                                      | 19 |
| 2.2. SCALING DOWN HYPERCONVERGED NODES IN HCI ENVIRONMENTS                                    | 19 |
| APPENDIX A. ADDITIONAL INFORMATION                                                            | 20 |
| A.1. CONFIGURATION GUIDANCE                                                                   | 20 |
| A.1.1. Cluster sizing and scale out                                                           | 20 |
| A.1.2. Capacity planning and sizing                                                           | 20 |

## MAKING OPEN SOURCE MORE INCLUSIVE

Red Hat is committed to replacing problematic language in our code, documentation, and web properties. We are beginning with these four terms: master, slave, blacklist, and whitelist. Because of the enormity of this endeavor, these changes will be implemented gradually over several upcoming releases. For more details, see our CTO Chris Wright's message.

## PROVIDING FEEDBACK ON RED HAT DOCUMENTATION

We appreciate your input on our documentation. Tell us how we can make it better.

#### Providing documentation feedback in Jira

Use the Create Issue form to provide feedback on the documentation. The Jira issue will be created in the Red Hat OpenStack Platform Jira project, where you can track the progress of your feedback.

- 1. Ensure that you are logged in to Jira. If you do not have a Jira account, create an account to submit feedback.
- 2. Click the following link to open a the **Create Issue** page: Create Issue
- 3. Complete the **Summary** and **Description** fields. In the **Description** field, include the documentation URL, chapter or section number, and a detailed description of the issue. Do not modify any other fields in the form.
- 4. Click Create.

# CHAPTER 1. CONFIGURING AND DEPLOYING A RED HAT OPENSTACK PLATFORM HYPERCONVERGED INFRASTRUCTURE

Red Hat OpenStack Platform (RHOSP) hyperconverged infrastructures (HCI) consist of hyperconverged nodes. Services are colocated on these hyperconverged nodes for optimized resource usage. In a RHOSP HCI, the Compute and storage services are colocated on hyperconverged nodes. You can deploy an overcloud with only hyperconverged nodes, or a mixture of hyperconverged nodes with normal Compute and Ceph Storage nodes.

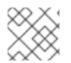

### NOTE

You must use Red Hat Ceph Storage as the storage provider.

#### TIP

- Use ceph-ansible 3.2 and later to automatically tune Ceph memory settings.
- Use BlueStore as the back end for HCI deployments, to make use of the BlueStore memory handling features.

To create and deploy HCI on an overcloud, integrate with other features in your overcloud such as Network Function Virtualization, and ensure optimal performance of both Compute and Red Hat Ceph Storage services on hyperconverged nodes, you must complete the following:

- 1. Prepare the predefined custom overcloud role for hyperconverged nodes, **ComputeHCI**.
- 2. Configure resource isolation.
- 3. Verify the available Red Hat Ceph Storage packages.
- 4. Deploy the HCI overcloud.

For HCI configuration guidance, see Configuration guidance.

## **1.1. PREREQUISITES**

- You have deployed the undercloud. For instructions on how to deploy the undercloud, see Director Installation and Usage.
- Your environment can provision nodes that meet RHOSP Compute and Red Hat Ceph Storage requirements. For more information, see Basic Overcloud Deployment.
- You have registered all nodes in your environment. For more information, see Registering Nodes.
- You have tagged all nodes in your environment. For more information, see Manually Tagging the Nodes.
- You have cleaned the disks on nodes that you plan to use for Compute and Ceph OSD services. For more information, see Cleaning Ceph Storage Node Disks .

• You have prepared your overcloud nodes for registration with the Red Hat Content Delivery Network or a Red Hat Satellite server. For more information, see Ansible-based Overcloud Registration.

# 1.2. PREPARING THE OVERCLOUD ROLE FOR HYPERCONVERGED NODES

To designate nodes as hyperconverged, you need to define a hyperconverged role. Red Hat OpenStack Platform (RHOSP) provides the predefined role **ComputeHCI** for hyperconverged nodes. This role colocates the Compute and Ceph object storage daemon (OSD) services, allowing you to deploy them together on the same hyperconverged node.

#### Procedure

- 1. Log in to the undercloud as the **stack** user.
- 2. Source the **stackrc** file:

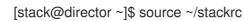

 Generate a new custom roles data file that includes the ComputeHCI role, along with other roles you intend to use for the overcloud. The following example generates the roles data file roles\_data\_hci.yamI that includes the roles Controller, ComputeHCI, Compute, and CephStorage:

(undercloud)\$ openstack overcloud roles \ generate -o /home/stack/templates/roles\_data\_hci.yaml \ Controller ComputeHCI Compute CephStorage

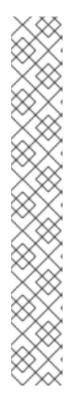

#### NOTE

The networks listed for the **ComputeHCI** role in the generated custom roles data file include the networks required for both Compute and Storage services, for example:

- name: ComputeHCI description: | Compute node role hosting Ceph OSD tags:

  compute
  networks:
  InternalApi:
  subnet: internal\_api\_subnet

  Tenant:

  subnet: tenant\_subnet

  Storage:

  subnet: storage\_subnet

  StorageMgmt:

  subnet: storage\_mgmt\_subnet
- 4. Create a local copy of the **network\_data.yaml** file to add a composable network to your overcloud. The **network\_data.yaml** file interacts with the default network environment files, /usr/share/openstack-tripleo-heat-templates/environments/\*, to associate the networks you

defined for your **ComputeHCI** role with the hyperconverged nodes. For more information, see Adding a composable network in the *Advanced Overcloud Customization* guide.

- To improve the performance of Red Hat Ceph Storage, update the MTU setting for both the Storage and StorageMgmt networks to 9000, for jumbo frames, in your local copy of network\_data.yaml. For more information, see Configuring MTU Settings in Director and Configuring jumbo frames.
- 6. Create the **computeHCI** overcloud flavor for hyperconverged nodes:

(undercloud)\$ openstack flavor create --id auto \ --ram <ram\_size\_mb> --disk <disk\_size\_gb> \ --vcpus <no\_vcpus> computeHCI

- Replace <**ram\_size\_mb**> with the RAM of the bare metal node, in MB.
- Replace <disk\_size\_gb> with the size of the disk on the bare metal node, in GB.
- Replace **<no\_vcpus>** with the number of CPUs on the bare metal node.

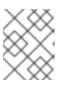

#### NOTE

These properties are not used for scheduling instances. However, the Compute scheduler does use the disk size to determine the root partition size.

7. Retrieve a list of your nodes to identify their UUIDs:

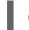

(undercloud)\$ openstack baremetal node list

8. Tag each bare metal node that you want to designate as hyperconverged with a custom HCI resource class:

(undercloud)\$ openstack baremetal node set \ --resource-class baremetal.HCl <node>

Replace **<node>** with the ID of the bare metal node.

9. Associate the **computeHCI** flavor with the custom HCI resource class:

(undercloud)\$ openstack flavor set \ --property resources:CUSTOM\_BAREMETAL\_HCI=1 \ computeHCI

To determine the name of a custom resource class that corresponds to a resource class of a Bare Metal service node, convert the resource class to uppercase, replace all punctuation with an underscore, and prefix with **CUSTOM\_**.

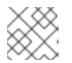

#### NOTE

A flavor can request only one instance of a bare metal resource class.

10. Set the following flavor properties to prevent the Compute scheduler from using the bare metal flavor properties to schedule instances:

(undercloud)\$ openstack flavor set \

- --property resources:VCPU=0 \
- --property resources:MEMORY\_MB=0 \
- --property resources:DISK\_GB=0 computeHCI
- 11. Add the following parameters to the **node-info.yaml** file to specify the number of hyperconverged and Controller nodes, and the flavor to use for the hyperconverged and controller designated nodes:

parameter\_defaults: OvercloudComputeHCIFlavor: computeHCI ComputeHCICount: 3 Controller: control ControllerCount: 3

#### Additional resources

- Composable Services and Custom Roles
- Examining the roles\_data file
- Assigning Nodes and Flavors to Roles

#### 1.2.1. Defining the root disk for multi-disk clusters

Director must identify the root disk during provisioning in the case of nodes with multiple disks. For example, most Ceph Storage nodes use multiple disks. By default, director writes the overcloud image to the root disk during the provisioning process.

There are several properties that you can define to help director identify the root disk:

- model (String): Device identifier.
- vendor (String): Device vendor.
- **serial** (String): Disk serial number.
- hctl (String): Host:Channel:Target:Lun for SCSI.
- **size** (Integer): Size of the device in GB.
- wwn (String): Unique storage identifier.
- wwn\_with\_extension (String): Unique storage identifier with the vendor extension appended.
- wwn\_vendor\_extension (String): Unique vendor storage identifier.
- rotational (Boolean): True for a rotational device (HDD), otherwise false (SSD).
- name (String): The name of the device, for example: /dev/sdb1.

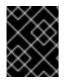

#### IMPORTANT

Use the **name** property only for devices with persistent names. Do not use **name** to set the root disk for any other devices because this value can change when the node boots.

You can specify the root device using its serial number.

#### Procedure

1. Check the disk information from the hardware introspection of each node. Run the following command to display the disk information of a node:

(undercloud)\$ openstack baremetal introspection data save 1a4e30da-b6dc-499d-ba87-0bd8a3819bc0 | jq ".inventory.disks"

For example, the data for one node might show three disks:

```
{
  "size": 299439751168,
  "rotational": true,
  "vendor": "DELL",
  "name": "/dev/sda",
  "wwn_vendor_extension": "0x1ea4dcc412a9632b",
  "wwn with extension": "0x61866da04f3807001ea4dcc412a9632b",
  "model": "PERC H330 Mini",
  "wwn": "0x61866da04f380700",
  "serial": "61866da04f3807001ea4dcc412a9632b"
  "size": 299439751168,
  "rotational": true,
  "vendor": "DELL",
  "name": "/dev/sdb",
  "wwn_vendor_extension": "0x1ea4e13c12e36ad6",
  "wwn_with_extension": "0x61866da04f380d001ea4e13c12e36ad6",
  "model": "PERC H330 Mini",
  "wwn": "0x61866da04f380d00",
  "serial": "61866da04f380d001ea4e13c12e36ad6"
  "size": 299439751168,
  "rotational": true.
  "vendor": "DELL",
  "name": "/dev/sdc",
  "wwn_vendor_extension": "0x1ea4e31e121cfb45",
  "wwn with extension": "0x61866da04f37fc001ea4e31e121cfb45",
  "model": "PERC H330 Mini",
  "wwn": "0x61866da04f37fc00",
  "serial": "61866da04f37fc001ea4e31e121cfb45"
 }
]
```

2. Enter **openstack baremetal node set --property root\_device=** to set the root disk for a node. Include the most appropriate hardware attribute value to define the root disk.

(undercloud)\$ openstack baremetal node set --property root\_device='{"serial":" <serial\_number>"}' <node-uuid>

. . .

. . .

For example, to set the root device to disk 2, which has the serial number **61866da04f380d001ea4e13c12e36ad6**, enter the following command:

(undercloud)\$ openstack baremetal node set --property root\_device='{"serial": "61866da04f380d001ea4e13c12e36ad6"}' 1a4e30da-b6dc-499d-ba87-0bd8a3819bc0

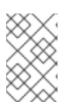

#### NOTE

Ensure that you configure the BIOS of each node to include booting from the root disk that you choose. Configure the boot order to boot from the network first, then to boot from the root disk.

Director identifies the specific disk to use as the root disk. When you run the **openstack overcloud deploy** command, director provisions and writes the overcloud image to the root disk.

# 1.3. CONFIGURING RESOURCE ISOLATION ON HYPERCONVERGED NODES

Colocating Ceph OSD and Compute services on hyperconverged nodes risks resource contention between Red Hat Ceph Storage and Compute services, as neither are aware of each other's presence on the same host. Resource contention can result in degradation of service, which offsets the benefits of hyperconvergence.

You must configure resource isolation for both Ceph and Compute services to prevent contention.

#### Procedure

1. Optional: Override the autogenerated Compute settings by adding the following parameters to a Compute environment file:

parameter\_defaults: ComputeHCIParameters: NovaReservedHostMemory: <ram> NovaCPUAllocationRatio: <ratio>

- Replace **<ram>** with the amount of RAM to reserve for the Ceph OSD services and instance overhead on hyperconverged nodes, in MB.
- Replace <ratio> with the ratio that the Compute scheduler should use when choosing which Compute node to deploy an instance on.
   For more information on the autogenerated Compute settings, see Process for autogenerating CPU and memory resources to reserve for the Compute service.
- 2. To reserve memory resources for Red Hat Ceph Storage, set the parameter **is\_hci** to **true** in /home/stack/templates/storage-container-config.yaml:

parameter\_defaults: CephAnsibleExtraConfig: is\_hci: true This allows **ceph-ansible** to reserve memory resources for Red Hat Ceph Storage, and reduce memory growth by Ceph OSDs, by automatically adjusting the **osd\_memory\_target** parameter setting for a HCI deployment.

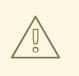

WARNING

Red Hat does not recommend directly overriding the **ceph\_osd\_docker\_memory\_limit** parameter.

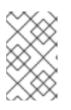

#### NOTE

As of ceph-ansible 3.2, the **ceph\_osd\_docker\_memory\_limit** is set automatically to the maximum memory of the host, as discovered by Ansible, regardless of whether the FileStore or BlueStore back end is used.

 Optional: By default, ceph-ansible reserves one vCPU for each Ceph OSD. If you require more than one CPU per Ceph OSD, add the following configuration to /home/stack/templates/storage-container-config.yaml:

parameter\_defaults: CephAnsibleExtraConfig: ceph\_osd\_docker\_cpu\_limit: <cpu\_limit>

Replace **<cpu\_limit>** with the number of CPUs to reserve for each Ceph OSD.

For more information on how to tune CPU resources based on your hardware and workload, see Red Hat Ceph Storage Hardware Selection Guide .

4. Optional: Reduce the priority of Red Hat Ceph Storage backfill and recovery operations when a Ceph OSD is removed by adding the following parameters to a Ceph environment file:

parameter\_defaults: CephConfigOverrides: osd\_recovery\_op\_priority: <priority\_value> osd\_recovery\_max\_active: <no\_active\_recovery\_requests> osd\_max\_backfills: <max\_no\_backfills>

- Replace <priority\_value> with the priority for recovery operations, relative to the OSD client OP priority.
- Replace <no\_active\_recovery\_requests> with the number of active recovery requests per OSD, at one time.
- Replace <max\_no\_backfills> with the maximum number of backfills allowed to or from a single OSD.

For more information on default Red Hat Ceph Storage backfill and recovery options, see Red Hat Ceph Storage backfill and recovery operations .

# 1.3.1. Process for autogenerating CPU and memory resources to reserve for the Compute service

Director provides a default plan environment file for configuring resource constraints on hyperconverged nodes during deployment. This plan environment file instructs the OpenStack Workflow to complete the following processes:

- 1. Retrieve the hardware introspection data collected during inspection of the hardware nodes.
- 2. Calculate optimal CPU and memory allocation workload for Compute on hyperconverged nodes based on that data.
- 3. Autogenerate the parameters required to configure those constraints and reserve CPU and memory resources for Compute. These parameters are defined under the **hci\_profile\_config** section of the **plan-environment-derived-params.yaml** file.

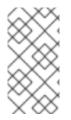

### NOTE

The average\_guest\_memory\_size\_in\_mb and average\_guest\_cpu\_utilization\_percentage parameters in each workload profile are used to calculate values for the reserved\_host\_memory and cpu\_allocation\_ratio settings of Compute.

You can override the autogenerated Compute settings by adding the following parameters to your Compute environment file:

| Autogenerated <b>nova.conf</b><br>parameter | Compute environment file override                                              | Description                                                                                                    |
|---------------------------------------------|--------------------------------------------------------------------------------|----------------------------------------------------------------------------------------------------|
| reserved_host_memory                        | parameter_defaults:<br>ComputeHCIParameters:<br>NovaReservedHostMemory: 181000 | Sets how much RAM<br>should be reserved<br>for the Ceph OSD<br>services and per-<br>guest instance<br>overhead on<br>hyperconverged<br>nodes. |
| cpu_allocation_ratio                        | parameter_defaults:<br>ComputeHCIParameters:<br>NovaCPUAllocationRatio: 8.2    | Sets the ratio that<br>the Compute<br>scheduler should use<br>when choosing which<br>Compute node to<br>deploy an instance<br>on.             |

These overrides are applied to all nodes that use the ComputeHCI role, namely, all hyperconverged nodes. For more information about manually determining optimal values for **NovaReservedHostMemory** and **NovaCPUAllocationRatio**, see OpenStack Workflow Compute CPU and memory calculator.

#### TIP

You can use the following script to calculate suitable baseline **NovaReservedHostMemory** and **NovaCPUAllocationRatio** values for your hyperconverged nodes.

nova\_mem\_cpu\_calc.py

#### Additional resources

• Creating an inventory of the bare-metal node hardware

#### 1.3.2. Red Hat Ceph Storage backfill and recovery operations

When a Ceph OSD is removed, Red Hat Ceph Storage uses backfill and recovery operations to rebalance the cluster. Red Hat Ceph Storage does this to keep multiple copies of data according to the placement group policy. These operations use system resources. If a Red Hat Ceph Storage cluster is under load, its performance drops as it diverts resources to backfill and recovery.

To mitigate this performance effect during OSD removal, you can reduce the priority of backfill and recovery operations. The trade off for this is that there are less data replicas for a longer time, which puts the data at a slightly greater risk.

The parameters detailed in the following table are used to configure the priority of backfill and recovery operations.

| Parameter                | Description                                                                                                    | Default<br>value |
|--------------------------|----------------------------------------------------------------------------------------------------|------------------|
| osd_recovery_op_priority | Sets the priority for recovery operations, relative to the OSD client OP priority.                                                                                                    | 3                |
| osd_recovery_max_active  | Sets the number of active recovery requests per OSD, at<br>one time. More requests accelerate recovery, but the<br>requests place an increased load on the cluster. Set this to 1<br>if you want to reduce latency. | 3                |
| osd_max_backfills        | Sets the maximum number of backfills allowed to or from a single OSD.                                                                                                    | 1                |

## **1.4. VERIFYING AVAILABLE RED HAT CEPH STORAGE PACKAGES**

To help avoid overcloud deployment failures, verify that the required packages exist on your servers.

#### 1.4.1. Verifying the ceph-ansible package version

The undercloud contains Ansible-based validations that you can run to identify potential problems before you deploy the overcloud. These validations can help you avoid overcloud deployment failures by identifying common problems before they happen.

#### Procedure

• Verify that the **ceph-ansible** package version you want is installed:

\$ ansible-playbook -i /usr/bin/tripleo-ansible-inventory /usr/share/ansible/validationplaybooks/ceph-ansible-installed.yaml

#### 1.4.2. Verifying packages for pre-provisioned nodes

Red Hat Ceph Storage (RHCS) can service only overcloud nodes that have a certain set of packages. When you use pre-provisioned nodes, you can verify the presence of these packages.

For more information about pre-provisioned nodes, see Configuring a basic overcloud with preprovisioned nodes.

#### Procedure

• Verify that the pre-provisioned nodes contain the required packages:

ansible-playbook -i /usr/bin/tripleo-ansible-inventory /usr/share/ansible/validation-playbooks/ceph-dependencies-installed.yaml

### **1.5. DEPLOYING THE HCI OVERCLOUD**

You must deploy the overcloud after you complete the HCI configuration.

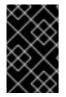

#### IMPORTANT

Do not enable Instance HA when you deploy a Red Hat OpenStack Platform (RHOSP) HCl environment. Contact your Red Hat representative if you want to use Instance HA with hyperconverged RHOSP deployments with Red Hat Ceph Storage.

#### Prerequisites

- You are using a separate base environment file, or set of files, for all other Red Hat Ceph Storage settings, for example, /home/stack/templates/storage-config.yaml. For more information, see Customizing the Storage service and Appendix A. Sample environment file: creating a Ceph Storage cluster.
- You have defined the number of nodes you are assigning to each role in the base environment file. For more information, see Assigning nodes and flavors to roles .
- During undercloud installation, you set **generate\_service\_certificate=false** in the **undercloud.conf** file. Otherwise, you must inject a trust anchor when you deploy the overcloud, as described in Enabling SSL/TLS on Overcloud Public Endpoints.

#### Procedure

• Add your new role and environment files to the stack with your other environment files and deploy your HCI overcloud:

(undercloud)\$ openstack overcloud deploy --templates \

-e [your environment files] \

-r /home/stack/templates/roles\_data\_hci.yaml \

- -e /usr/share/openstack-tripleo-heat-templates/environments/ceph-ansible/ceph-ansible.yaml  $\$
- -e /usr/share/openstack-tripleo-heat-templates/environments/network-isolation.yaml \

-e /usr/share/openstack-tripleo-heat-templates/environments/network-environment.yaml \

-e /usr/share/openstack-tripleo-heat-templates/environments/net-single-nic-with-vlans.yaml

-e /home/stack/templates/storage-config.yaml  $\$ 

-e /home/stack/templates/storage-container-config.yaml \

-n /home/stack/templates/network\_data.yaml \

[-e /home/stack/templates/ceph-backfill-recovery.yaml \ ]

--ntp-server pool.ntp.org

Including /usr/share/openstack-tripleo-heat-templates/environments/ceph-ansible/cephansible.yaml in the deployment command adds the base environment file that deploys a containerized Red Hat Ceph cluster, with all default settings. For more information, see Deploying an Overcloud with Containerized Red Hat Ceph .

#### NOTE

Include the following options in the deployment command if your deployment uses single root input/output virtualization (SR-IOV).

If you use the ML2/OVS mechanism driver in your deployment, specify the following options:

-e /usr/share/openstack-tripleo-heat-templates/environments/services/neutron-sriov.yaml

-e /home/stack/templates/network-environment.yaml

If you use the ML2/OVN mechanism driver in your deployment, specify the following options:

-e /usr/share/openstack-tripleo-heat-templates/environments/services/neutron-ovn-sriov.yaml

-e /home/stack/templates/network-environment.yaml

#### TIP

You can also use an **answers** file to specify which environment files to include in your deployment. For more information, see Including environment files in an overcloud deployment in the *Director Installation and Usage* guide.

#### 1.5.1. Limiting the nodes on which ceph-ansible runs

You can reduce deployment update time by limiting the nodes where **ceph-ansible** runs. When Red Hat OpenStack Platform (RHOSP) uses **config-download** to configure Ceph, you can use the **--limit** option to specify a list of nodes, instead of running **config-download** and **ceph-ansible** across your entire deployment. This feature is useful, for example, as part of scaling up your overcloud, or replacing a failed disk. In these scenarios, the deployment can run only on the new nodes that you add to the environment.

#### Example scenario that uses --limit in a failed disk replacement

In the following example procedure, the Ceph storage node **oc0-cephstorage-0** has a disk failure so it receives a new factory clean disk. Ansible needs to run on the **oc0-cephstorage-0** node so that the new disk can be used as an OSD but it does not need to run on all of the other Ceph storage nodes. Replace the example environment files and node names with those appropriate to your environment.

#### Procedure

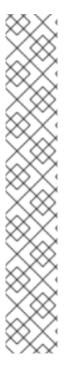

1. Log in to the undercloud node as the **stack** user and source the **stackrc** credentials file:

# source stackrc

- 2. Complete one of the following steps so that the new disk is used to start the missing OSD.
  - Run a stack update and include the --limit option to specify the nodes where you want **ceph-ansible** to run:

 $\$  openstack overcloud deploy --templates  $\setminus$ 

-r /home/stack/roles\_data.yaml \

-n /usr/share/openstack-tripleo-heat-templates/network\_data\_dashboard.yaml  $\$  -e /usr/share/openstack-tripleo-heat-templates/environments/ceph-ansible/ceph-ansible.yaml  $\$ 

-e ~/my-ceph-settings.yaml \

-e <other-environment\_files> \

--limit oc0-controller-0:oc0-controller-2:oc0-controller-1:oc0-cephstorage-0:undercloud

In this example, the Controllers are included because the Ceph mons need Ansible to change their OSD definitions.

• If **config-download** has generated an **ansible-playbook-command.sh** script, you can also run the script with the **--limit** option to pass the specified nodes to **ceph-ansible**:

./ansible-playbook-command.sh --limit oc0-controller-0:oc0-controller-2:oc0-controller-1:oc0-cephstorage-0:undercloud

#### Warning

You must always include the undercloud in the limit list otherwise **ceph-ansible** cannot be executed when you use **--limit**. This is necessary because the **ceph-ansible** execution occurs through the **external\_deploy\_steps\_tasks** playbook, which runs only on the undercloud.

# 1.6. OPENSTACK WORKFLOW COMPUTE CPU AND MEMORY CALCULATOR

The OpenStack Workflow calculates the optimal settings for CPU and memory and uses the results to populate the parameters **NovaReservedHostMemory** and **NovaCPUAllocationRatio**.

#### NovaReservedHostMemory

The **NovaReservedHostMemory** parameter sets the amount of memory (in MB) to reserve for the host node. To determine an appropriate value for hyper-converged nodes, assume that each OSD consumes 3 GB of memory. Given a node with 256 GB memory and 10 OSDs, you can allocate 30 GB of memory for Ceph, leaving 226 GB for Compute. With that much memory a node can host, for example, 113 instances using 2 GB of memory each.

However, you still need to consider additional overhead per instance for the *hypervisor*. Assuming this overhead is 0.5 GB, the same node can only host 90 instances, which accounts for the 226 GB divided by 2.5 GB. The amount of memory to reserve for the host node (that is, memory the Compute service should not use) is:

#### (In \* Ov) + (Os \* RA)

Where:

- In: number of instances
- **Ov**: amount of overhead memory needed per instance
- **Os**: number of OSDs on the node
- **RA**: amount of RAM that each OSD should have

With 90 instances, this give us (90\*0.5) + (10\*3) = 75 GB. The Compute service expects this value in MB, namely 75000.

The following Python code provides this computation:

left\_over\_mem = mem - (GB\_per\_OSD \* osds)
number\_of\_guests = int(left\_over\_mem /
 (average\_guest\_size + GB\_overhead\_per\_guest))
nova\_reserved\_mem\_MB = MB\_per\_GB \* (
 (GB\_per\_OSD \* osds) +
 (number\_of\_guests \* GB\_overhead\_per\_guest))

#### **NovaCPUAllocationRatio**

The Compute scheduler uses **NovaCPUAllocationRatio** when choosing which Compute nodes on which to deploy an instance. By default, this is **16.0** (as in, 16:1). This means if there are 56 cores on a node, the Compute scheduler will schedule enough instances to consume 896 vCPUs on a node before considering the node unable to host any more.

To determine a suitable **NovaCPUAllocationRatio** for a hyper-converged node, assume each Ceph OSD uses at least one core (unless the workload is I/O-intensive, and on a node with no SSD). On a node with 56 cores and 10 OSDs, this would leave 46 cores for Compute. If each instance uses 100 per cent of the CPU it receives, then the ratio would simply be the number of instance vCPUs divided by the number of cores; that is, 46 / 56 = 0.8. However, since instances do not normally consume 100 per cent of their allocated CPUs, you can raise the **NovaCPUAllocationRatio** by taking the anticipated percentage into account when determining the number of required guest vCPUs.

So, if we can predict that instances will only use 10 per cent (or 0.1) of their vCPU, then the number of vCPUs for instances can be expressed as 46 / 0.1 = 460. When this value is divided by the number of cores (56), the ratio increases to approximately 8.

The following Python code provides this computation:

cores\_per\_OSD = 1.0
average\_guest\_util = 0.1 # 10%
nonceph\_cores = cores - (cores\_per\_OSD \* osds)
guest\_vCPUs = nonceph\_cores / average\_guest\_util
cpu\_allocation\_ratio = guest\_vCPUs / cores

## **1.7. ADDITIONAL RESOURCES**

For more detailed information about the Red Hat OpenStack Platform (RHOSP), see the following guides:

• Director Installation and Usage: This guide provides guidance on the end-to-end deployment of a RHOSP environment, both undercloud and overcloud.

- Advanced Overcloud Customization: This guide describes how to configure advanced RHOSP features through the director, such as how to use custom roles.
- Deploying an Overcloud with Containerized Red Hat Ceph : This guide describes how to deploy an overcloud that uses Red Hat Ceph Storage as a storage provider.
- Networking Guide: This guide provides details on RHOSP networking tasks.

## **CHAPTER 2. SCALING HYPERCONVERGED NODES**

To scale HCI nodes up or down, the same principles and methods for scaling Compute nodes or Red Hat Ceph Storage nodes apply.

## 2.1. SCALING UP HYPERCONVERGED NODES IN HCI ENVIRONMENTS

To scale up hyperconverged nodes in HCI environments follow the same procedure for scaling up nonhyperconverged nodes. For more information, see Adding nodes to the overcloud.

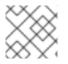

#### NOTE

When you tag new nodes, remember to use the right flavor.

For information about how to scale up HCI nodes by adding OSDs to a Red Hat Ceph Storage cluster, see Adding an OSD to a Ceph Storage node in *Deploying an Overcloud with Containerized Red Hat Ceph*.

### 2.2. SCALING DOWN HYPERCONVERGED NODES IN HCI ENVIRONMENTS

To scale down hyperconverged nodes in HCI environments you must rebalance the Ceph OSD services on the HCI node, migrate instances from the HCI nodes, and remove the Compute nodes from the overcloud.

#### Procedure

- 1. Disable and rebalance the Ceph OSD services on the HCI node. This step is necessary because director does not automatically rebalance the Red Hat Ceph Storage cluster when you remove HCI or Red Hat Ceph Storage nodes.
- 2. Migrate the instances from the HCI nodes. For more information, see Migrating virtual machines between Compute nodes in the *Configuring the Compute Service for Instance Creation* guide.
- 3. Remove the Compute nodes from the overcloud. For more information, see Removing Compute nodes.

# APPENDIX A. ADDITIONAL INFORMATION

## A.1. CONFIGURATION GUIDANCE

The following configuration guidance is intended to provide a framework for creating Hyperconverged Infrastructure environments. This guidance is not intended to provide definitive configuration parameters for every Red Hat OpenStack Platform installation. Contact the Red Hat Customer Experience and Engagement team for specific guidance and suggestions that fit your specific environment.

- Cluster sizing and scale out
- Capacity planning and sizing

#### A.1.1. Cluster sizing and scale out

The Red Hat Ceph Storage Hardware Guide provides recommendations for IOPS optimized, throughput optimized, and cost and capacity optimized Ceph deployment scenarios. Follow the recommendation that best represents your deployment scenario and add the NICs, CPUs, and RAM required to support the Compute workload.

An optimal, small footprint configuration consists of seven nodes. Unless you have a requirement for IOPS optimized performance in your environment and you are using all flash storage, the throughput optimized deployment scenario should be used.

Three node Ceph Storage cluster configurations are possible. In this configuration, you should:

- use all flash storage.
- set the **replica\_count** parameter to 3 in the **ceph.conf** file.
- set the **min\_size** parameter to 2 in the **ceph.conf** file.

If a node leaves service in this configuration, IOPS continue. To retain 3 copies of the data, replication to the third node is queued until it returns to service. Data is then backfilled to the third node.

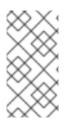

#### NOTE

HCI configurations of up to 64 nodes have been tested. Some HCI environment examples have been documented up to 128 nodes. Large clusters such as these can be considered with a Support Exception and Consulting Services engagement. Contact the Red Hat Customer Experience and Engagement team for guidance.

A deployment with two NUMA nodes can host a latency sensitive Compute workload on one NUMA node and Ceph OSDs services on the other. If there are network interfaces on both nodes, and the disk controllers are on node 0, use a network interface on node 0 for the Storage network and host the Ceph OSD workload on node 0. Host the Compute workload on node 1 and configure it to use the network interfaces on node 1. When acquiring hardware for your deployment, be mindful of which NICs will use which nodes and attempt to split them between storage and workload.

#### A.1.2. Capacity planning and sizing

The throughput optimized Ceph solution defined in the Red Hat Ceph Storage Hardware Guide provides a balanced solution for most deployments that do not require optimization for IOPS. In addition

to the configuration guidelines provided with the solution, note the following when creating your environment:

- The allotment of 5 GB of RAM per OSD ensures OSDs have sufficient operational memory. Ensure your hardware can support this requirement.
- CPU speed should match the storage medium in use. The advantages of faster storage mediums such as SSDs can be negated by CPUs too slow to support them. Similarly, a fast CPU can be more efficiently used by faster storage mediums. Balance CPU and storage medium speed so that neither becomes a bottleneck for the other.